# 指名競争入札説明書(設計図書)検索方法

「入札情報サービス」を選択

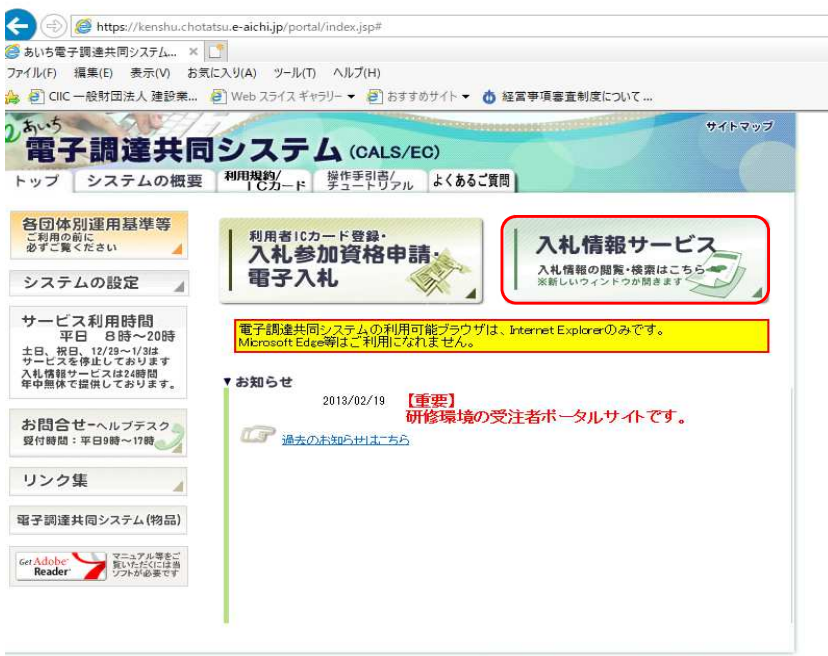

2006. Aichi Denshijichitai Suishinkyougikai, All Rights Reserved.

「入札予定」を選択

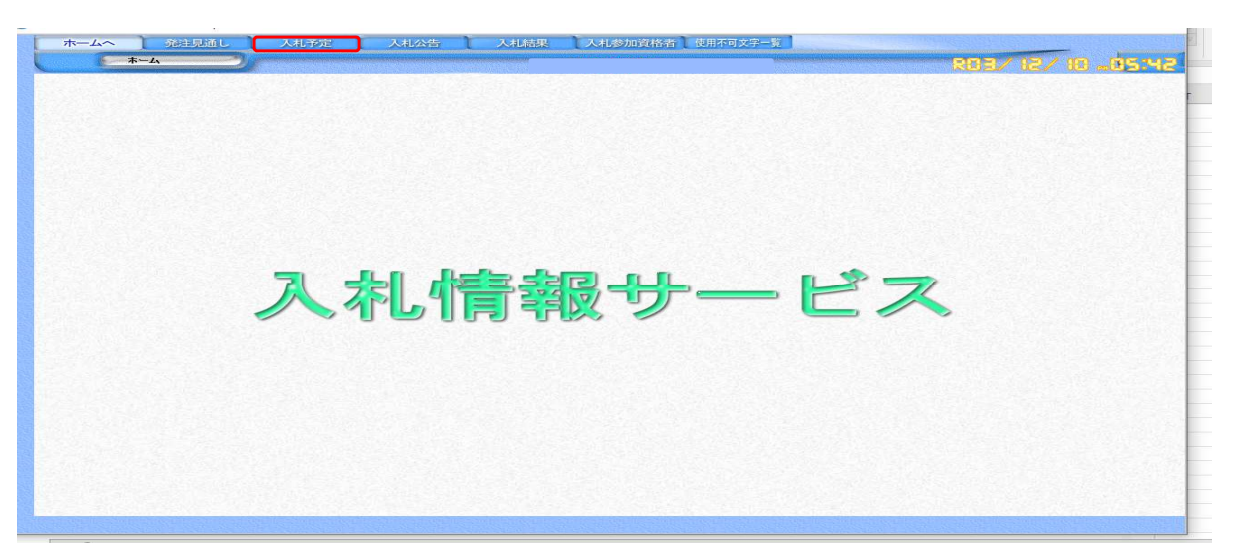

#### 初期表示

https://www.chotatsu.e-aichi.jp/ebidPPIPublish/EjPPI ホームへ 発注見通し 入札予定 人札公告 入札結果 人札参加資格者 使用不可文字一覧 RUS/ 12/ 13 - 17 入札予定検索 入札予定検索 年度  $\overline{\mathbf{r}}$ 調達区分 入札方式<br>工種区分 □一般競争 □事後審査 □公募指名 □指名競争 □工事希望 □代表通知 □随意契約 選択 まで |選択 から 開札予定日範囲  $|$  and  $|$ 文字列検索 |10 ▽ 件 表示する  $\mathbb{Q}$ 検索

## 「調達機関」で「蒲郡市」を選択

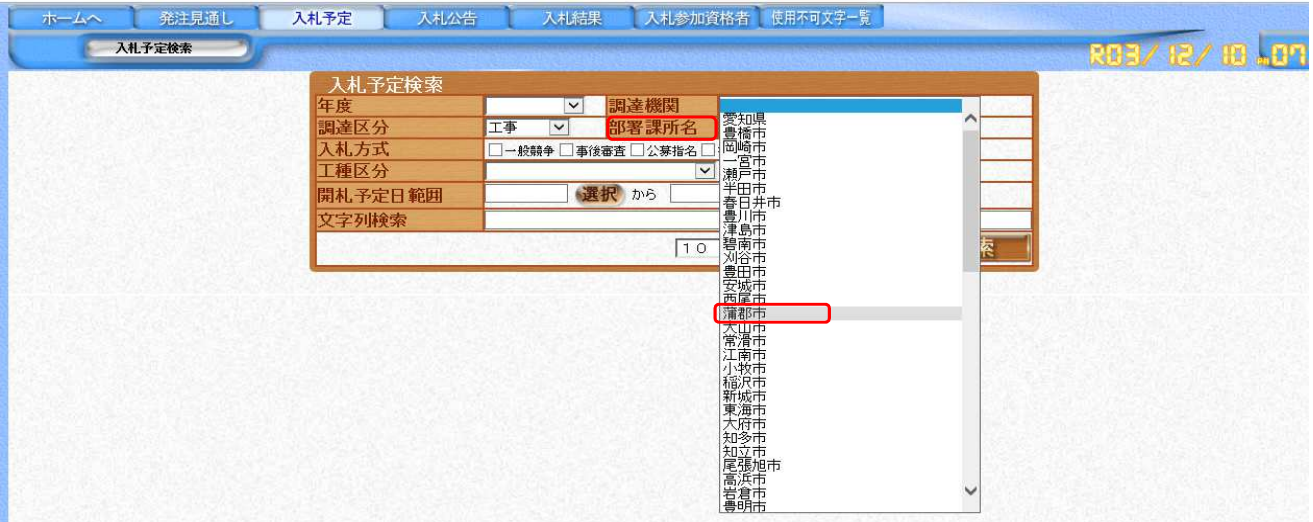

## 「調達区分」で工事または委託を選択

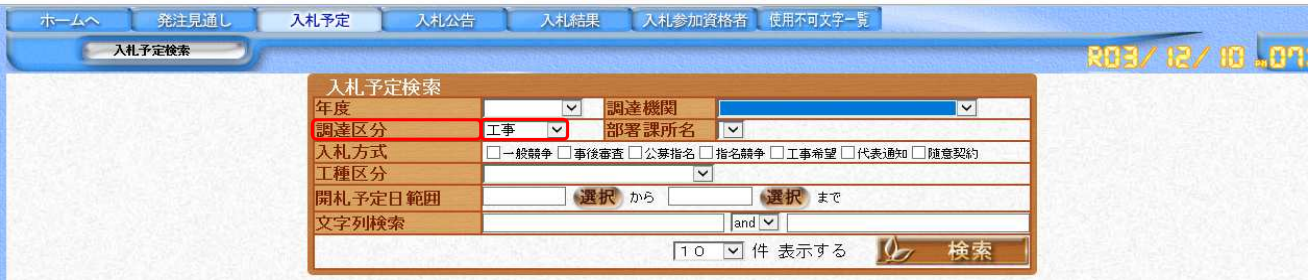

## 「開札予定日範囲」の「選択」をクリックし、開札予定日を選択

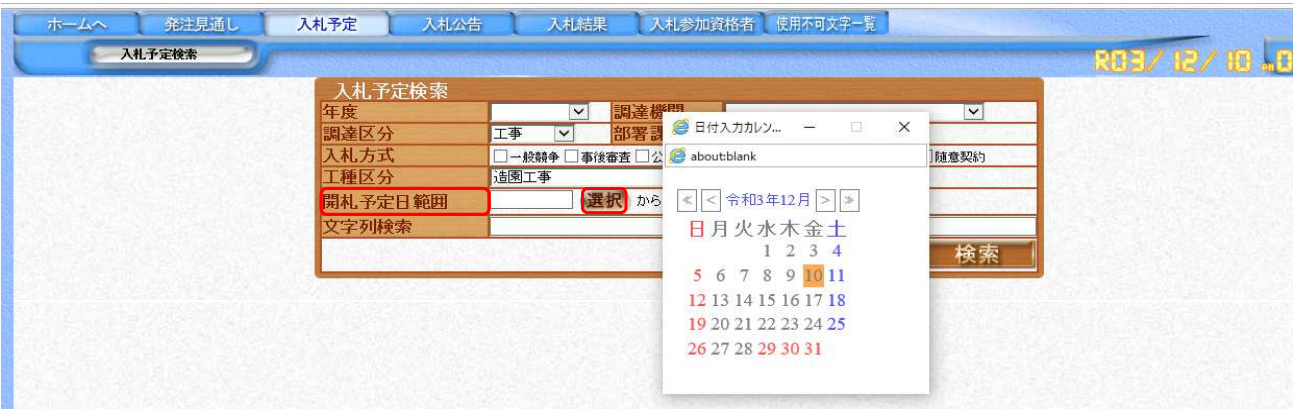

# 「検索」をクリック

 $\mathcal{L}$ 

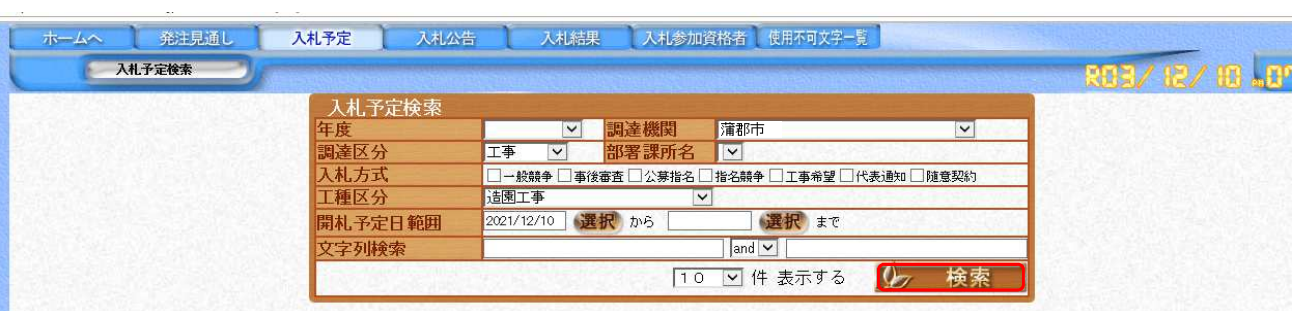

#### 条件に合致した案件が表示されるので、案件名称をクリック

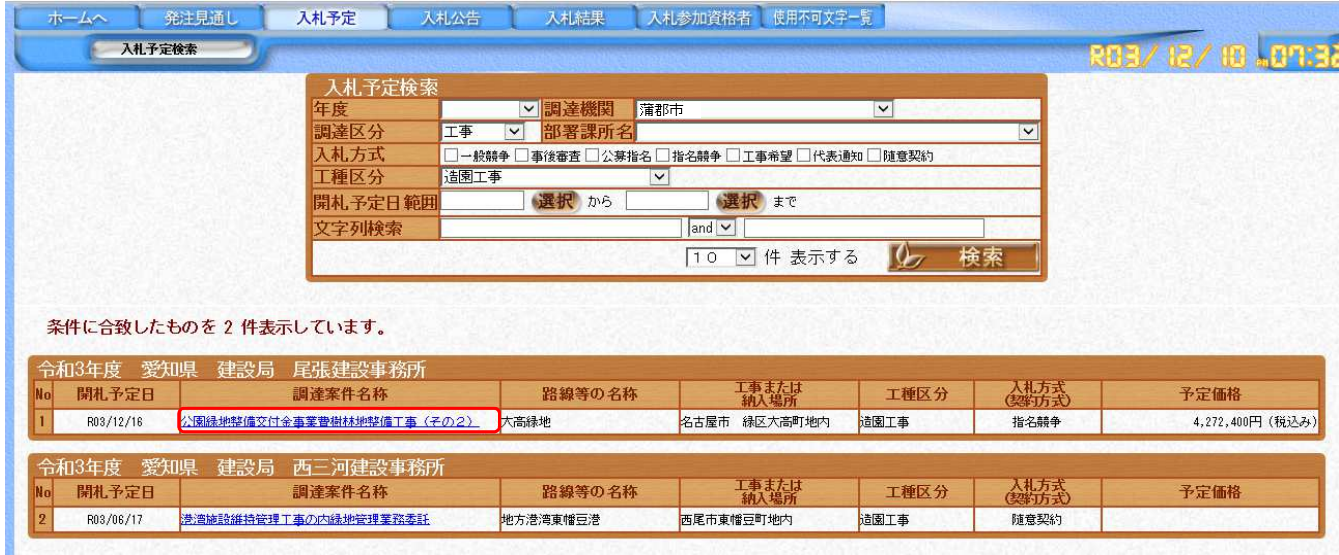

指名通知書のパスワードを入れ、表示された入札説明書(設計図書)をダウンロードのうえ、閲覧をお願いします。

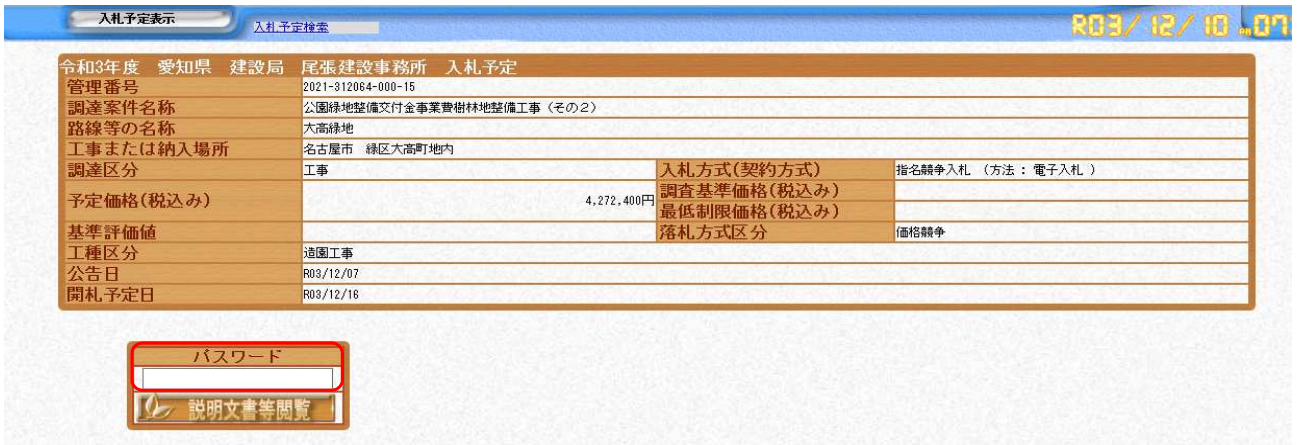

「入札予定検索」をクリックすると、案件一覧に戻ります。

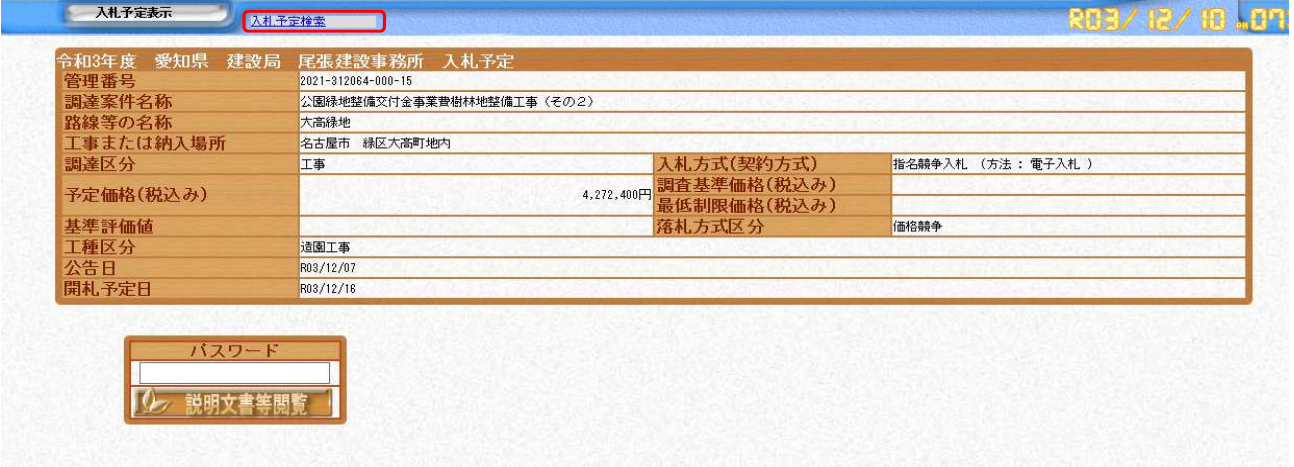

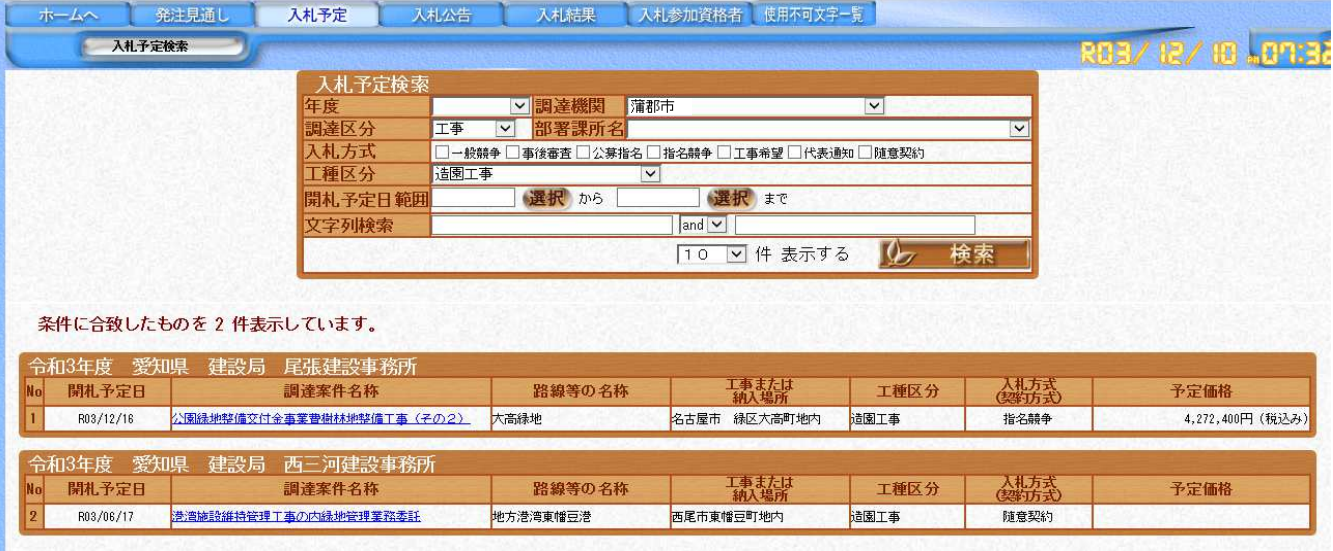